# Quick Reference Card - Grant Management

# PI Grant Display

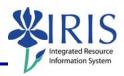

**Process:** GMGRANTD is used to display all details for a grant, including validity dates, person(s) responsible for the grant, OSPA/SPA contact information, reporting requirements, etc. Any questions about information displayed on the grant may be addressed to the individuals listed as the RA (Research Administrator), FA (Financial Administrator), or CGO (College Grant Officer) on the **Grant Responsibility** tab.

Role: Authorized Users Frequency: When needed

#### **Enter the Transaction**

Log into myUK

Note: To log into the *myUK* system, please refer to the **Log On Through the** 

myUK Portal quick reference card located at

http://myhelp.uky.edu/rwd/HTML/QRC/QRC\_LogOn\_Portal.pdf

Click IRIS

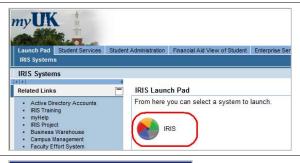

**⊘**( GMGRANTD

SAP Easy Access

Either type **GMGRANTD** in the **Command** field

#### OR

Double-click on **GMGRANTD** in your **Favorites** folder

**Note:** To add a transaction code to your **Favorites** folder, refer to the **IRIS Navigation** quick reference card located at

http://myhelp.uky.edu/rwd/HTML/QRC/QRC\_Navigation.pdf

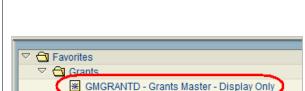

★ GMAVCOVRW - Overview of GM AVC Values

# Quick Reference Card - Grant Management

# PI Grant Display

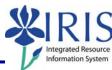

# Search for the Grant Display Grant Master - Incoming Enter the number of the grant, if known, in 💪 🖟 Relationships 🕒 Object Mapper 📆 I the **Grant** field Grant 3048105505 If the number of the grant is not known, to search by the PI's name, use the following steps: 🗐 🖟 Relationships 🕞 Object Mapper Click Possible Entries in the Grant Grant field In the Name field, enter the PI's last name, then first name in ALL CAPS (a External Reference wildcard \* may be used for searching) KNUTSON BARBARA Note: Do not enter a comma between the last and first name. Maximum No. of Hits √ <a href="#"> </a> <a href="#"> <a href="#"> <a Click Continue or press Enter Internal Referen... External Reference CFDA CoCd Name When the list of grants appear, double-click on the appropriate grant 3046760600 200304281518 P/O 4000507378 93,286 UK00 KNUTSON BARBARA PERFLUOROCARE 3048076400 200605041453 PRF 46138-AC10 3048104744 200711270914 68-3A75-7-608 99.999 UK00 KNUTSON BARBARA SYNTHESIS, TUNIN 81.087 UK00 KNUTSON BARBARA Replaced by 304810 to select it PO2 127 08000 18657 2 99.999 UK00 KNUTSON BARBARA SEPARATION AND Press Enter to display the grant information **Note:** Press **Enter** each time you enter a new account number in the Grant field to pull up the master data for the grant.

# PI Grant Display

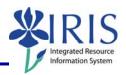

#### General Data Tab

#### **Grant Type**

- Describes the award instrument or some identifying element of the grant
- Grant types are most commonly
  - AG Agreement
  - CA COOP Agreement
  - CB Cash Basis Project
  - CO Contract
  - GR Grant
  - H0 Human Clinical Trials, Phase 1 or 2
  - HC Human Clinical Trials, Phase 3 or 4
  - PO Purchase Order
  - SG Subgrant

#### 3048105505 SEPARATION AND RECOVERY OF HIG Deletion Indicator OO Award OO Award General Data Responsibilities Award Dimensions Cost Share Basic Data Grant Type GR Grant UK00 Company Code University of Kentucky Sponsor 1000100028 Cooperative State Research Education Authorization Group Award Type NEW New award

### Sponsor

Identifies the sponsor of the grant

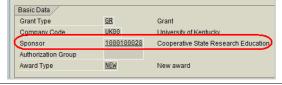

#### **Award Type**

 Identifies if this is a new award, noncompeting segment, competing segment, etc.

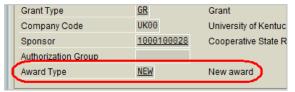

### **Budget Period**

- Details the dates within which all expenses must be incurred
- Incurred for this purpose would indicate receipt and use of purchases within this period of time
- Items encumbered but not yet received are not allowed to remain on grant as they could not have been used to benefit the project outside of those dates

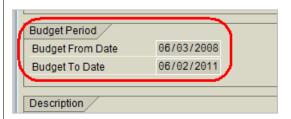

### Description

 The name of the project as indicated on the internal approval form (IAF)

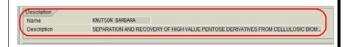

# PI Grant Display

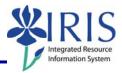

#### **Grant Value**

 Indicates the total awarded amount for the budget period indicated

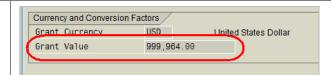

#### **Award Tab**

### **Budget Rule**

 Determines how the budget is controlled in the system

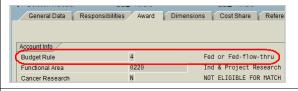

#### Previous Number (if applicable)

 Contains the previous account number of the grant

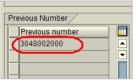

### ARRA Flag

 If checked, indicates that this grant contains funds received from the American Recovery and Reinvestment Act (Stimulus money)

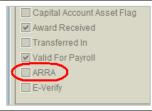

### Award Received Flag

 If checked, indicates that the fully signed agreement has been received

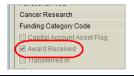

# Responsibilities Tab

- Should contain the IDs of all individuals in the Office of Sponsored Projects Administration (OSPA) and Sponsored Projects Accounting (SPA) that administer the grant
- Should contain the PI, Co-investigator, College Grant officer, and business officials in the department and college that may need to be notified about issues concerning this project
- OSPA individual RA and SPA individual FA should also be notified about issues concerning their project

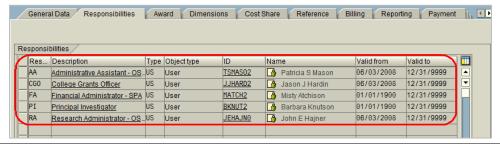

# PI Grant Display

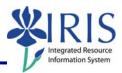

#### Cost Share Tab

- Details the type and dollar amount of cost share committed for this project
- Information should be verified to determine that cost sharing expenses are also being recorded as required by the awarded agreement

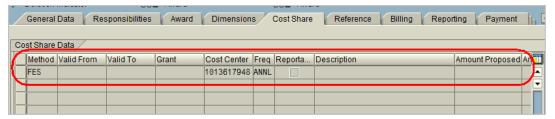

#### Payment Tab

- Prime grant is prime account tied to each project
- If the indicator is 2 scope grant, then the prime grant will be the main grant assoicated with that scope project(s).

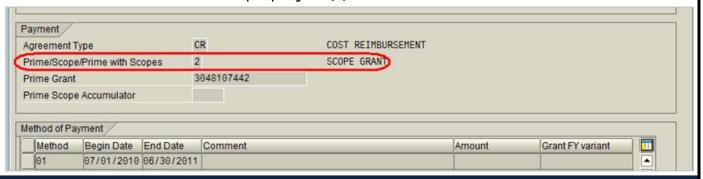

### **Grant Budget Overview Tab**

To access an overview of the grant's budget, click **Budget Overview** 

**Note:** The **GM Budget Overview** screen will display

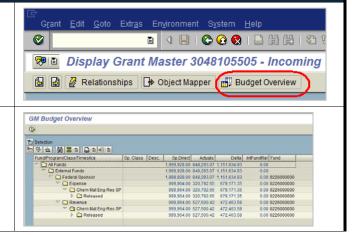

# Quick Reference Card - Grant Management

# PI Grant Display

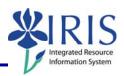

Click All Funds to highlight

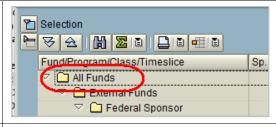

Click the **Double Drop-Down** button to display the budget

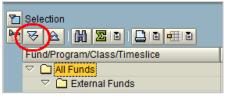

**Note:** The budget will display with the sponsored class number, actual name, and budgeted amount in that sponsored class.

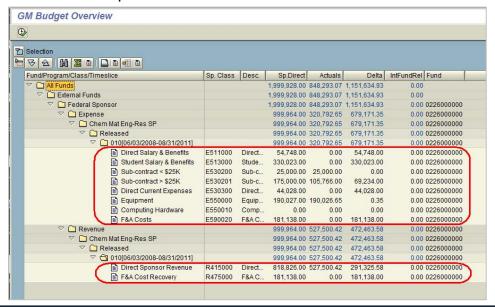

#### **Exiting GMGRANTD**

To return to the grant overview screen (GMGRANTD), click Back

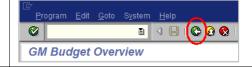

To return to the SAP Easy Access Menu, click Back

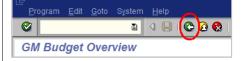

### Logging Out of the System

Click Close to close IRIS/SAP

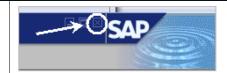

# Quick Reference Card – Grant Management

# PI Grant Display

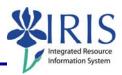

When the system message appears, click
Yes

If you are finished with the myUK portal, click Sign Off

| History, Back Forward | History, Back Forward | History, Back Forward | History, Back Forward | History, Back Forward | History, Back Forward | History, Back Forward | History, Back Forward | History, Back Forward | History, Back Forward | History, Back Forward | History, Back Forward | History, Back Forward | History, Back Forward | History, Back Forward | History, Back Forward | History, Back Forward | History, Back Forward | History, Back Forward | History, Back Forward | History, Back Forward | History, Back Forward | History, Back Forward | History, Back Forward | History, Back Forward | History, Back Forward | History, Back Forward | History, Back Forward | History, Back Forward | History, Back Forward | History, Back Forward | History, Back Forward | History, Back Forward | History, Back Forward | History, Back Forward | History, Back Forward | History, Back Forward | History, Back Forward | History, Back Forward | History, Back Forward | History, Back Forward | History, Back Forward | History, Back Forward | History, Back Forward | History, Back Forward | History, Back Forward | History, Back Forward | History, Back Forward | History, Back Forward | History, Back Forward | History, Back Forward | History, Back Forward | History, Back Forward | History, Back Forward | History, Back Forward | History, Back Forward | History, Back Forward | History, Back Forward | History, Back Forward | History, Back Forward | History, Back Forward | History, Back Forward | History, Back Forward | History, Back Forward | History, Back Forward | History, Back Forward | History, Back Forward | History, Back Forward | History, Back Forward | History, Back Forward | History, Back Forward | History, Back Forward | History, Back Forward | History, Back Forward | History, Back Forward | History, Back Forward | History, Back Forward | History, Back Forward | History, Back Forward | History, Back Forward | History, Back Forward